## **Checklist Notifications**

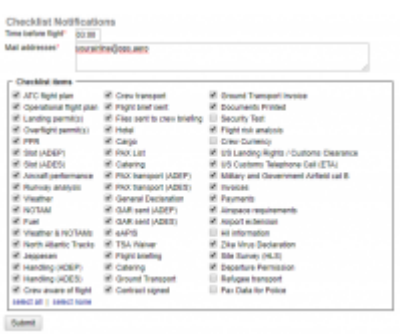

Checklist Notifications - general view

The **Checklist Notifications** panel allows to send an email for pre-defined time before the flight's STD (in UTC). Leon will send an email showing all **Checklist Items** with the red statuses, such as: Untouched, '?', No or Rejected - to remind that there should be actions taken against them.

In order to make it work go to **Settings > Checklist Notifications** section, insert time before the flight when Leon should send an email (i.e. 03:00 - three hours before flight's STD) and mark the items which Leon should monitor.

The email itself has a subject: **Approaching flights checklists require attention**. In the body Leon shows an information as per example:

Following flights have unconfirmed statuses:

19-08-2019 12:20 - 15:00

MAN123 WAW - BJV

ATC flight plan (Untouched)

PPR (?)

Catering (No)

GAR (Untouched)

**We suggest that 'Time before flight' value is as short as possible as if you input i.e. 24:00 or 12:00, you would be getting lots of emails with checklist items not yet requested or confirmed.**

**Leon sends 'Checklist Notifications' every 1 hour, as long as the status of the checklist changes to either yellow or green.**

From: <https://wiki.leonsoftware.com/> - **Leonsoftware Wiki**

Permanent link: **<https://wiki.leonsoftware.com/leon/checklist-notifications?rev=1572437517>**

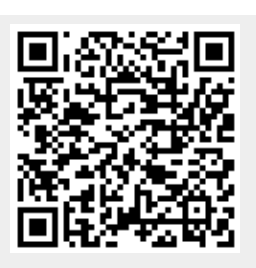

Last update: **2019/10/30 12:11**